## Exemplo de configuração do ISDN - IP Ī

## **Contents**

**[Introduction](#page-0-0) [Prerequisites](#page-0-1) [Requirements](#page-0-2)** [Componentes Utilizados](#page-0-3) **[Conventions](#page-0-4) [Configurar](#page-0-5)** [Diagrama de Rede](#page-1-0) [Configurações](#page-1-1) [Explicação da configuração do C2503](#page-3-0) [Explicação da configuração do C4000](#page-5-0) **[Verificar](#page-7-0) [Troubleshoot](#page-7-1)** [Informações Relacionadas](#page-8-0)

### <span id="page-0-0"></span>**Introduction**

Este documento fornece um exemplo de configuração para ISDN com o uso de IP.

### <span id="page-0-1"></span>**Prerequisites**

### <span id="page-0-2"></span>**Requirements**

Não existem requisitos específicos para este documento.

#### <span id="page-0-3"></span>Componentes Utilizados

Este documento não se restringe a versões de software e hardware específicas.

The information in this document was created from the devices in a specific lab environment. All of the devices used in this document started with a cleared (default) configuration. If your network is live, make sure that you understand the potential impact of any command.

#### <span id="page-0-4"></span>**Conventions**

Consulte as [Convenções de Dicas Técnicas da Cisco para obter mais informações sobre](//www.cisco.com/en/US/tech/tk801/tk36/technologies_tech_note09186a0080121ac5.shtml) [convenções de documentos.](//www.cisco.com/en/US/tech/tk801/tk36/technologies_tech_note09186a0080121ac5.shtml)

### <span id="page-0-5"></span>**Configurar**

Nesta seção, você encontrará informações para configurar os recursos descritos neste documento.

Nota:Use a Command Lookup Tool (somente clientes registrados) para obter mais informações sobre os comandos usados neste documento.

#### <span id="page-1-0"></span>Diagrama de Rede

Este documento utiliza a seguinte configuração de rede:

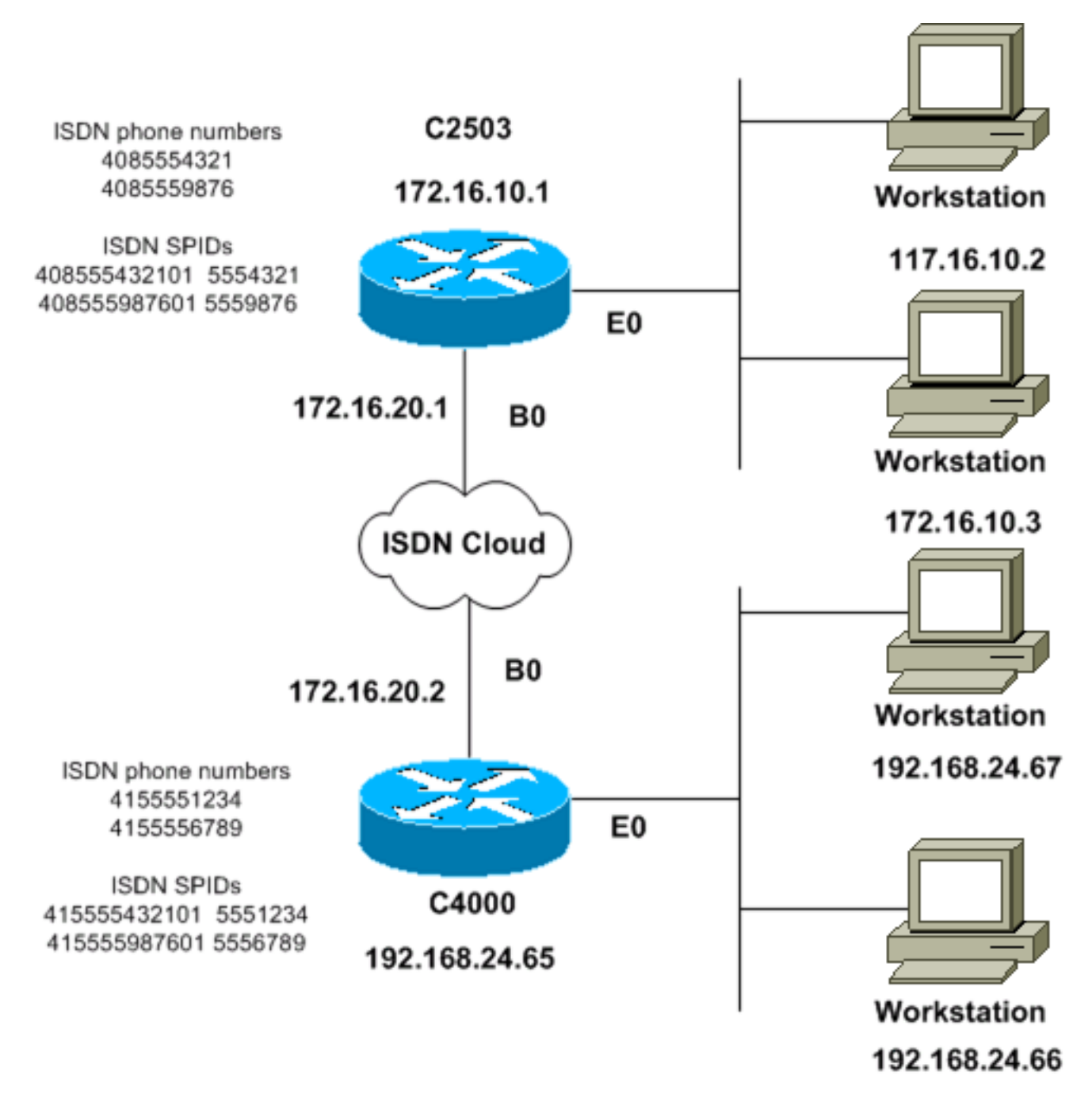

#### <span id="page-1-1"></span>**Configurações**

Este documento utiliza as seguintes configurações:

- C<sub>2503</sub>
- $C4000$

#### C2503

C2503#**write terminal** ###### Current configuration: ! version 10.2 ! hostname C2503 ! enable password test ! username C4000 password cisco *!--- See the* **username** explanation in the !--- [Explanation of the C2503 Configuration](#page-3-0) section of this document. isdn switch-type basic-dms100 ! interface Ethernet0 ip address 172.16.10.1 255.255.255.0 ! interface Serial0 no ip address shutdown ! interface Serial1 no ip address shutdown ! interface BRI0 ip address 172.16.20.1 255.255.255.0 encapsulation ppp bandwidth 56 dialer idle-timeout 300 dialer map ip 172.16.20.2 name C4000 speed 56 broadcast 14155551234 dialer map ip 172.16.20.2 name C4000 speed 56 broadcast 14155556789 dialer hold-queue 5 dialer load-threshold 100 dialer-group 1 isdn spid1 408555432101 5554321 isdn spid2 408555987601 5559876 ppp authentication chap ! router igrp 1 network 172.16.0.0 ! ip route 192.168.24.0 255.255.255.0 172.16.20.2 access-list 100 deny ip 0.0.0.0 255.255.255.255 255.255.255.255 0.0.0.0 accesslist 100 permit ip 0.0.0.0 255.255.255.255 0.0.0.0 255.255.255.255 ! ! dialer-list 1 list 100 ! line con 0 line aux 0 line vty 0 4 password test login ! end C4000 C4000#**write terminal** ######

Current configuration: ! version 10.2 ! hostname C4000 ! enable password test ! username C2503 password cisco *!--- See the* **username** explanation in the !--- [Explanation of the C4000 Configuration](#page-5-0) section of this document. isdn switch-type basic-dms100 ! interface Ethernet0 ip address 192.168.24.65 255.255.255.0 ! interface Serial0 no ip address shutdown ! interface Serial1 no ip address shutdown ! interface BRI0 ip address 172.16.20.2 255.255.255.0 encapsulation ppp bandwidth 56 dialer idle-timeout 300 dialer map ip 172.16.20.1 name C2503 speed 56 broadcast 14085554321 dialer map ip 172.16.20.1 name C2503 speed 56 broadcast 14085559876 dialer hold-queue 5 dialer load-threshold 100 dialer-group 1 isdn spid1 415555123401 5551234 isdn spid2 415555678901 5556789 ppp authentication chap ! router igrp 1 network 172.16.0.0 network 192.168.24.0 ! ip route 172.16.10.0 255.255.255.0 172.16.20.1 accesslist 100 deny ip 0.0.0.0 255.255.255.255 255.255.255.255 0.0.0.0 access-list 100 permit ip 0.0.0.0

255.255.255.255 0.0.0.0 255.255.255.255 ! ! dialer-list 1 list 100 ! line con 0 line aux 0 line vty 0 4 password test login ! end

#### <span id="page-3-0"></span>Explicação da configuração do C2503

C2503#**write terminal** ###### Current configuration: ! version 10.2 ! hostname C2503 ! enable password test ! username C4000 password cisco

O nome de usuário C4000 é o nome do host do roteador remoto. O comando dialer map, que esta seção explica, usa este nome de usuário. O nome de usuário não diferencia maiúsculas e minúsculas durante a autenticação. No entanto, o **nome** que você configura com o comando dialer map *diferencia majúsculas de* minúsculas. Você deve corresponder exatamente ao nome do host do roteador remoto, que é "C4000".

Observação: no roteador C2503, o nome que você configura com o comando username deve corresponder exatamente ao *nome que você configura com o comando* dialer map. Você emite o comando username no modo de configuração global.

O processo de autenticação Challenge Handshake Authentication Protocol (CHAP) usa a senha. A senha diferencia maiúsculas de minúsculas e deve corresponder exatamente à senha do roteador remoto.

Observação: para evitar confusão, este exemplo de configuração usa a forma não criptografada da senha cisco. Na configuração real, a senha aparece em sua forma criptografada: 7 13061E010803. Nesta senha, 7 indica o tipo de criptografia e 13061E010803 é a forma criptografada da senha cisco. Quando você emite ou faz alterações no comando username, sempre insira a senha em sua forma não criptografada e não digite o tipo de criptografia (7). O tipo de criptografia é definido automaticamente.

 $\bullet$  isdn switch-type basic-dms100 —O tipo de switch ISDN deve corresponder ao equipamento da sua operadora. Se você alterar o tipo de switch, será necessário recarregar o roteador para que o novo tipo de switch entre em vigor.

```
interface Ethernet0
ip address 172.16.10.1 255.255.255.0
interface Serial0
no ip address
shutdown
!
interface Serial1
no ip address
shutdown
!
interface BRI0
ip address 172.16.20.1 255.255.255.0
```
• encapsulation ppp — Use o encapsulamento PPP em vez do HDLC (High-Level Data Link

Control) para permitir o uso da autenticação CHAP.

- bandwidth 56—A configuração de largura de banda padrão para uma interface BRI é de 64 kbps. Se você configurar suas instruções dialer map com a opção speed 56, inclua a instrução bandwidth.Observação: esse comando não controla a velocidade da sua linha ISDN. O comando define o ponto de referência correto para:A porta BRI show interface statisticsO comando dialer load-thresholdMétricas de roteamento IGRP (Interior Gateway Routing Protocol)/EIGRP (Enhanced IGRP)
- **dialer idle-timeout 300** —Este comando define o número de segundos em que a conexão ISDN permanece aberta se nenhum tráfego interessante estiver sendo roteado. O temporizador é redefinido toda vez que um pacote interessante é encaminhado.
- dialer map ip 172.16.20.2 name C4000 speed 56 broadcast 1415551234dialer map ip 172.16.20.2 name C4000 speed 56 broadcast 1415556789Use o comando dialer map com autenticação CHAP para fazer a chamada inicial para o roteador remoto quando o tráfego interessante for encaminhado para a interface BRI. Quando a conexão se torna ativa, o comando dialer idle-timeout determina o período de tempo para a conexão permanecer ativa. Uma instrução dialer map é necessária para cada número de telefone ISDN que será chamado. No entanto, lembre-se de que duas instruções dialer map que apontem para o mesmo local podem ativar ambos os canais B quando você só quiser usar um canal.Os parâmetros de comando para esse exemplo são:172.16.20.2—O endereço IP da interface BRI do roteador remotoPara determinar esse endereço, execute o comando show interface bri 0 no prompt do console do roteador remoto.name C4000 —O nome do host do roteador remotoO nome diferencia maiúsculas de minúsculas e deve corresponder ao nome que você configura para o comando username.speed 56—Define a velocidade do discador para 56 kbps para circuitos ISDN que não sejam de 64 kbps de ponta a pontaInclua este parâmetro nas instruções dialer map de ambos os roteadores. A maioria das instalações na América do Norte deve ser configurada para 56 kbps.broadcast —Permite o encaminhamento de pacotes de broadcastA menos que o comando dialer-list especifique pacotes de broadcast como pacotes interessantes, os pacotes são encaminhados somente quando o link ISDN está ativo.14155551234 e 14155556789 —Os números de telefone ISDN do roteador remoto
- dialer hold-queue 5—Este comando permite que pacotes interessantes sejam enfileirados até o estabelecimento da conexão ISDN. Neste exemplo, cinco pacotes interessantes devem ser enfileirados.
- $\bullet$  dialer load-threshold 100 —Este comando configura a largura de banda sob demanda. O comando define a carga máxima antes que o discador faça outra chamada através do segundo canal B. O valor da carga é a média pesada calculada para a interface, onde 1 é descarregado e 255 é completamente carregado. O valor real de carga a ser configurado depende das características de sua rede específica. Neste exemplo, o segundo canal B é ativado quando a carga atinge 39% da utilização máxima, que é 100 dividido por 255.
- dialer-group 1 —O comando dialer-group 1 ativa a lista de discadores 1 na interface BRI, que determina quais pacotes são interessantes e ativará a conexão ISDN.
- isdn spid1 408555432101 5554321isdn spid2 408555987601 5559876Use os comandos isdn spid se a sua operadora atribuir SPIDs (Service Profile Identifiers, identificadores de perfil de serviço) às linhas ISDN.
- ppp authentication chap —Este comando ativa a autenticação CHAP. router igrp 1 network 172.16.0.0
- ip route 192.168.24.0 255.255.255.0 172.16.20.2—Este comando ip route cria uma rota estática para a rede do roteador remoto através da interface BRI do roteador remoto. Esse é

um requisito porque as rotas dinâmicas são perdidas quando o link ISDN está inoperante.Os parâmetros de comando para esse exemplo são:192.168.24.0—A rede de destino255.255.255.0—A máscara de rede de destinoUm 255 em uma posição de octeto especifica que uma correspondência exata para esse octeto é necessária. Um 0 em uma posição de octeto especifica que qualquer valor corresponde.172.16.20.2 — O endereço do próximo salto que pode ser usado para acessar a rede de destino

- access-list 100 deny ip 0.0.0.0 255.255.255.255 255.255.255.255 0.0.0.0access-list 100 permit ip 0.0.0.0 255.255.255.255 0.0.0 255.255.255.255—Este comando access-list determina quais pacotes IP são interessantes e ativarão o link ISDN. A lista de acesso a ser criada depende de seu projeto de rede específico.access-list 100 deny ip 0.0.0.0 255.255.255.255 255.255.255 0.0.0.0—Este comando access-list define todos os pacotes de broadcast como não interessantes.access-list 100 permit ip 0.0.0.0 255.255.255.255 0.0.0255.255.255.255—Este comando access-list define todos os outros pacotes IP como interessantes. ●
- **dialer-list 1 list 100** —Este comando aponta para a lista de acesso 100, que determina quais pacotes IP são interessantes.

line con 0 line aux 0 line vty 0 4 password test login ! end

<span id="page-5-0"></span>Explicação da configuração do C4000

```
C4000#write terminal
######
Current configuration:
!
version 10.2
!
hostname C4000
!
enable password test
!
username C2503 password cisco
```
O nome de usuário c2503 é o nome do host do roteador remoto. O comando dialer map, que esta seção explica, usa este nome de usuário. O nome de usuário não diferencia maiúsculas e minúsculas durante a autenticação. No entanto, o **nome** que você configura com o comando dialer map diferencia maiúsculas de minúsculas. Você deve corresponder exatamente ao nome do host do roteador remoto, que é "C2503".

Observação: no roteador C4000, o nome que você configura com o nome de usuário deve corresponder exatamente ao *nome que você configura com o comando* dialer map. Você emite o comando username no modo de configuração global.

O processo de autenticação CHAP usa a senha. A senha diferencia maiúsculas de minúsculas e deve corresponder exatamente à senha do roteador remoto.

Observação: para evitar confusão, este exemplo de configuração usa a forma não criptografada da senha cisco. Na configuração real, a senha aparece em sua forma criptografada: 7 13061E010803. Nesta senha, 7 indica o tipo de criptografia e 13061E010803 é a forma

criptografada da senha cisco. Quando você emite ou faz alterações no comando username, sempre insira a senha em sua forma não criptografada e não digite o tipo de criptografia (7). O tipo de criptografia é definido automaticamente.

 $\bullet$  isdn switch-type basic-dms100 —O tipo de switch ISDN deve corresponder ao equipamento da sua operadora. Se você alterar o tipo de switch, será necessário recarregar o roteador para que o novo tipo de switch entre em vigor.

```
interface Ethernet0
ip address 192.168.24.65 255.255.255.0
interface Serial0
no ip address
shutdown
!
interface Serial1
no ip address
shutdown
!
interface BRI0
ip address 172.16.20.2 255.255.255.0
```
encapsulation ppp

- encapsulation ppp —Use o encapsulamento PPP em vez do HDLC para permitir o uso da autenticação CHAP.
- bandwidth 56—A configuração de largura de banda padrão para uma interface BRI é de 64 kbps. Se você configurar suas instruções dialer map com a opção speed 56, inclua a instrução bandwidth.Observação: esse comando não controla a velocidade da sua linha ISDN. O comando define o ponto de referência correto para:A porta BRI show interface statisticsO comando dialer load-thresholdMétricas de roteamento IGRP/EIGRP
- dialer idle-timeout 300 —Este comando define o número de segundos em que a conexão ISDN permanece aberta se nenhum tráfego interessante estiver sendo roteado. O temporizador é redefinido toda vez que um pacote interessante é encaminhado. dialer map ip 172.16.20.1 name C2503 speed 56 broadcast 14085554321 dialer map ip 172.16.20.1 name C2503 speed 56 broadcast 14085559876

Use o comando dialer map com autenticação CHAP para fazer a chamada inicial para o roteador remoto quando o tráfego interessante for encaminhado para a interface BRI. Quando a conexão se torna ativa, o comando dialer idle-timeout determina o período de tempo para a conexão permanecer ativa. Uma instrução dialer map é necessária para cada número de telefone ISDN que será chamado. No entanto, lembre-se de que duas instruções dialer map que apontem para o mesmo local podem ativar ambos os canais B quando você só quiser usar um canal.Os parâmetros de comando para esse exemplo são:172.16.20.1—O endereço IP da interface BRI do roteador remotoPara determinar esse endereço, execute o comando show interface bri 0 no prompt do console do roteador remoto.name C2503 —O nome do host do roteador remotoO nome diferencia maiúsculas de minúsculas e deve corresponder ao nome que você configura para o comando username.speed 56—Define a velocidade do discador para 56 kbps para circuitos ISDN que não sejam de 64 kbps de ponta a pontaInclua este parâmetro nas instruções dialer map de ambos os roteadores. A maioria das instalações na América do Norte deve ser configurada para 56 kbps. **broadcast** — Permite o encaminhamento de pacotes de broadcastA menos que o comando dialer-list especifique pacotes de broadcast como pacotes interessantes, os pacotes são encaminhados somente quando o link ISDN está ativo.14085554321 e 14085559876—Os números de telefone ISDN do roteador remoto

- dialer hold-queue 5 Este comando permite que pacotes interessantes sejam enfileirados até o estabelecimento da conexão ISDN. Neste exemplo, cinco pacotes interessantes devem ser enfileirados.
- dialer load-threshold 100 —Este comando configura a largura de banda sob demanda. O comando define a carga máxima antes que o discador faça outra chamada através do segundo canal B. O valor da carga é a média pesada calculada para a interface, onde 1 é descarregado e 255 é completamente carregado. O valor real de carga a ser configurado depende das características de sua rede específica. Neste exemplo, o segundo canal B é ativado quando a carga atinge 39% da utilização máxima, que é 100 dividido por 255.
- dialer-group 1 —O comando dialer-group 1 ativa a lista de discadores 1 na interface BRI, que determina quais pacotes são interessantes e ativará a conexão ISDN.
- isdn spid1 415555123401 5551234isdn spid2 415555678901 5556789Use os comandos isdn spid se sua portadora atribuir SPIDs às linhas ISDN.
- ppp authentication chap Este comando ativa a autenticação CHAP. router igrp 1 network 172.16.0.0 network 192.168.24.0
- ip route 172.16.10.0 255.255.255.0 172.16.20.1—Este comando ip route cria uma rota estática para a rede do roteador remoto através da interface BRI do roteador remoto. Esse é um requisito porque as rotas dinâmicas são perdidas quando o link ISDN está inoperante.Os parâmetros de comando para esse exemplo são:172.16.0.0—A rede de destino255.255.0.0—A máscara de rede de destinoUm 255 em uma posição de octeto especifica que uma correspondência exata para esse octeto é necessária. Um 0 em uma posição de octeto especifica que qualquer valor corresponde.172.16.20.1 — O endereço do próximo salto que pode ser usado para acessar a rede de destino
- access-list 100 deny ip 0.0.0.0 255.255.255.255 255.255.255.255 0.0.0.0access-list 100 permit ip 0.0.0.0 255.255.255.255 0.0.0 255.255.255.255—Este comando access-list determina quais pacotes IP são interessantes e ativarão o link ISDN. A lista de acesso a ser criada depende de seu projeto de rede específico.access-list 100 deny ip 0.0.0.0 255.255.255.255 255.255.255 0.0.0—Este comando access-list define todos os pacotes de broadcast como não interessantes.access-list 100 permit ip 0.0.0.0 255.255.255.255 0.0.0 255.255.255.255—Este comando access-list define todos os outros pacotes IP como interessantes.
- **dialer-list 1 list 100** —Este comando aponta para a lista de acesso 100, que determina quais pacotes IP são interessantes.
	- line con 0 line aux 0 line vty 0 4 password test login ! end

### <span id="page-7-0"></span>**Verificar**

No momento, não há procedimento de verificação disponível para esta configuração.

# <span id="page-7-1"></span>**Troubleshoot**

Atualmente, não existem informações disponíveis específicas sobre Troubleshooting para esta configuração.

# <span id="page-8-0"></span>Informações Relacionadas

- · [Página de suporte de tecnologia de acesso discado](//www.cisco.com/web/psa/technologies/tsd_technology_support_design.html?c=277907760&referring_site=bodynav)
- [Suporte Técnico e Documentação Cisco Systems](//www.cisco.com/cisco/web/support/index.html?referring_site=bodynav)